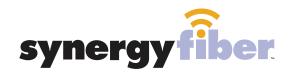

BAYVIEW STUDENT LIVING AT FIU WIFI & PASSWORD RESIDENT WIFI SSID: register.synergywifi.com Password: Synergy.203.280.2029 (must register devices first, see below) BASIC WIFI SSID: Bayview.SynergyWifi.com Password: Synergy.203.280.2029

#### **REGISTER!**

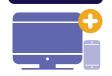

# ALL DEVICES MUST BE REGISTERED FOR SMART WIFI ACCESS!

- STEP 1 Connect to Bayview.SynergyWifi.com with password Synergy.203.280.2029
- **STEP 2** Go to register.synergyfiber.com to complete registration of all smart wireless devices
- **STEP 3** Complete the registration for all devices and connect your devices to the Resident Wifi

See below for step by step register instructions

### **What Registering Does**

Registering your devices allows them to communicate with one another over the network as well as providing you with additional usability and privacy.

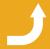

Want to upgrade your service? Go to: synergyfiber.com/shop.html

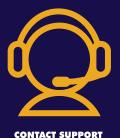

# **Contact Support**

Contact our support desk at 203 280 2029

- Email us at support@synergyfiber.com
- Text us at 734.249.6005
- Chat Support at synergyfiber.com

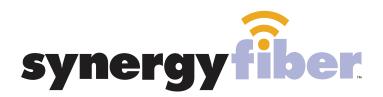

# ALL DEVICES MUST BE REGISTERED FOR SMART WIFI ACCESS!

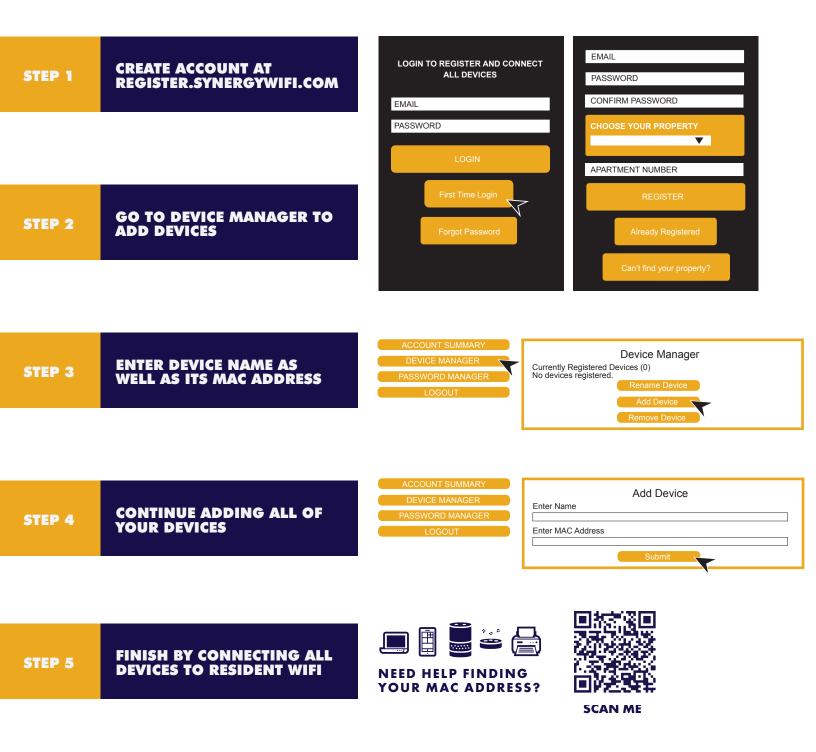